## **Signal Processor Example**

## **Setup for exporting into Modelica/Simulink:**

- 1. Once the SignalProcessorV3.mdzip SysML file is opened, the model should already be opened to the SourceToSinkIBD internal block diagram.
- 2. Make sure the SysML extension plugin for signal flow and physical interaction has been installed (see [Installation and Licensing\)](https://docs.nomagic.com/display/SMTP190SP2/Installation+and+Licensing).
- 3. Use the plugin to export the model into an executable Modelica or Simulink/Simscape file. [Click here to learn more.](https://docs.nomagic.com/display/SMTP190SP2/Generating+a+Simulation+File)

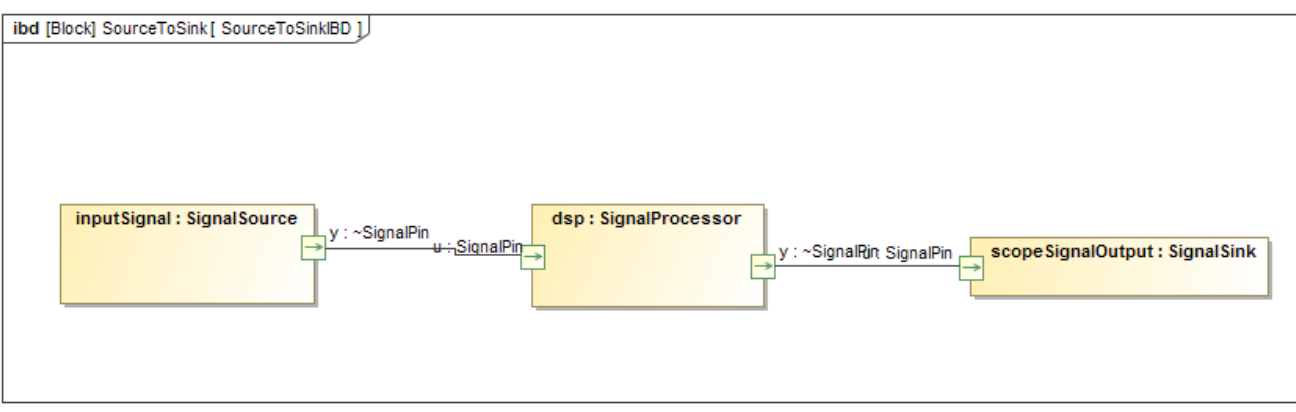